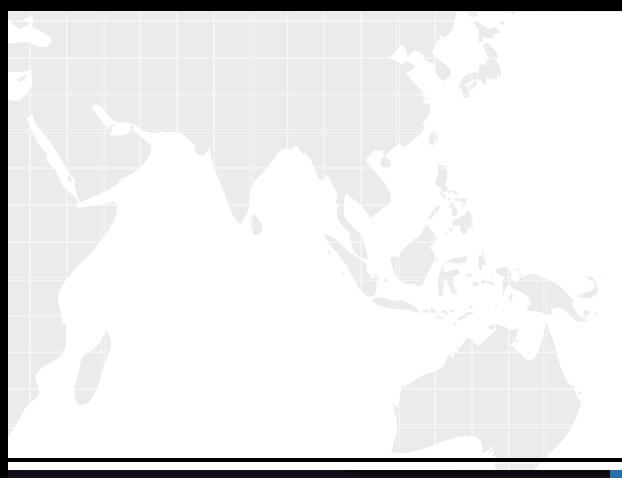

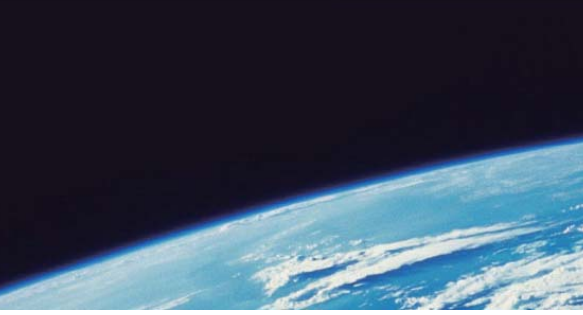

# **ITTEST QUESTION & ANSWER**

Guías de estudio precisos, Alta tasa de paso!

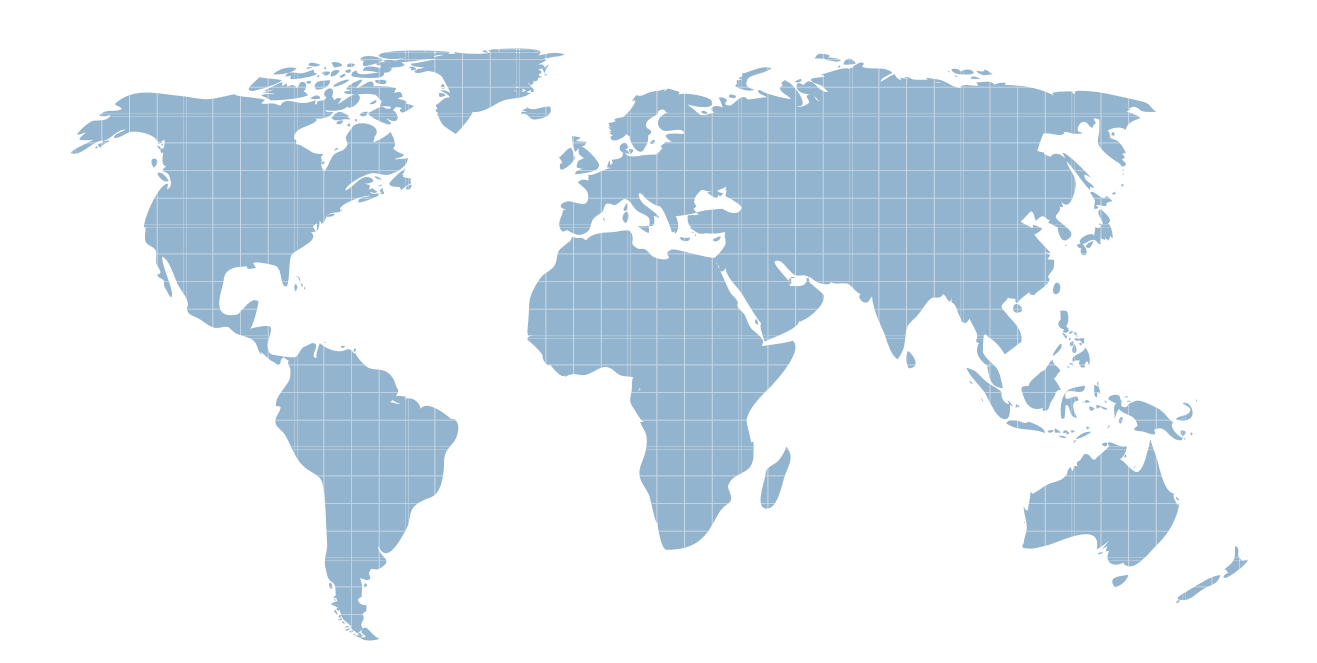

Ittest ofrece información actualizada de forma gratuita en un año!

http://www.ittest.es/

## **Exam** : **SPLK-3001**

### **Title** : Splunk Enterprise Security Certified Admin

### **Version** : DEMO

1.Which of the following are data models used by ES? (Choose all that apply)

- A. Web
- B. Anomalies
- C. Authentication

D. Network Traffic

#### **Answer:** A,C,D

#### **Explanation:**

Reference: https://dev.splunk.com/enterprise/docs/developapps/enterprisesecurity/datamodelsusedbyes/

2.In order to include an eventtype in a data model node, what is the next step after extracting the correct fields?

- A. Save the settings.
- B. Apply the correct tags.
- C. Run the correct search.

D. Visit the CIM dashboard.

#### **Answer:** C

#### **Explanation:**

Reference: https://docs.splunk.com/Documentation/CIM/4.15.0/User/UsetheCIMtonormalizeOSSECdata

3.A site has a single existing search head which hosts a mix of both CIM and non-CIM compliant applications. All of the applications are mission-critical. The customer wants to carefully control cost, but wants good ES performance.

What is the best practice for installing ES?

- A. Install ES on the existing search head.
- B. Add a new search head and install ES on it.
- C. Increase the number of CPUs and amount of memory on the search head, then install ES.
- D. Delete the non-CIM-compliant apps from the search head, then install ES.

#### **Answer:** B

#### **Explanation:**

Reference: https://www.splunk.com/pdfs/technical-briefs/splunk-validated-architectures.pdf

4.What are adaptive responses triggered by?

- A. By correlation searches and users on the incident review dashboard.
- B. By correlation searches and custom tech add-ons.
- C. By correlation searches and users on the threat analysis dashboard.
- D. By custom tech add-ons and users on the risk analysis dashboard.

#### **Answer:** D

5.When investigating, what is the best way to store a newly-found IOC?

- A. Paste it into Notepad.
- B. Click the "Add IOC" button.
- C. Click the "Add Artifact" button.
- D. Add it in a text note to the investigation.

#### **Answer:** C